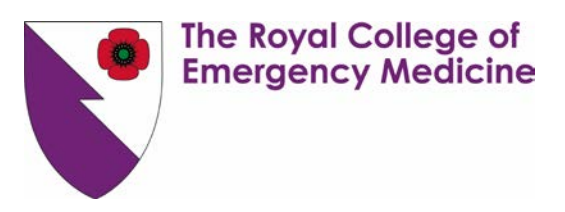

## **How to login to Kaizen**

## **1. How to [log in](http://www.kaizenep.com/)**

- 1. You should have received an automated email to your chosen email account with instructions on how to login and your **login credentials** (username and password).
- 2. Please click on the link in the email or visit [www.kaizenep.com.](http://www.kaizenep.com/)

When landing on this page for the first time **you will be asked to "select your organization"** from the available list.

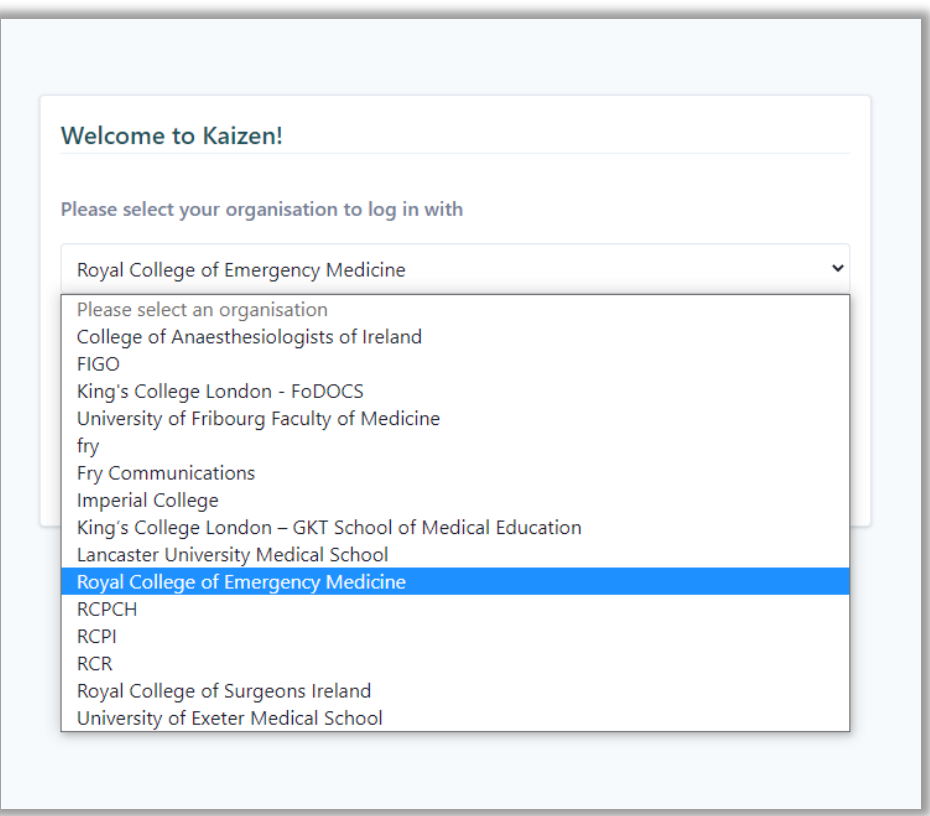

3. Select **Royal College of Emergency Medicine** and click **Login.**

**Welcome to Kaizen!** Please select your organisation to log in with Royal College of Emergency Medicine  $\checkmark$ Login Kaizen is our e-Portfolio solution, used for Workplace Based Assessments, Annual Reviews, PDP and Multi Source Feedback.

The Royal College of **Emergency Medicine** 

4. Enter your *Username* and *Password* and click on *Login***.**

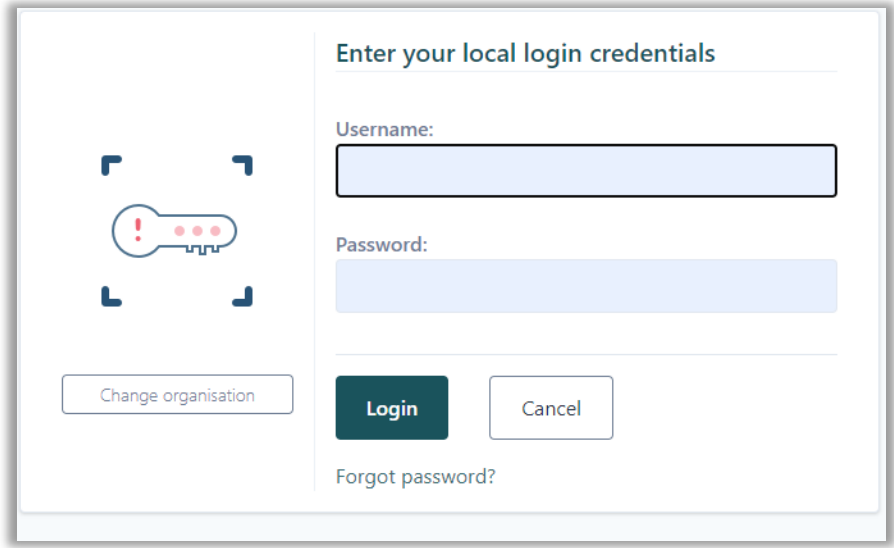

## **Tip**

*If you log in with the same device and browser, you will be asked to choose your Organization only the first time you log in. Subsequently the system will display the*  login box only. Should you need to change Organization, click on the "Change" *organization" button, on the left-hand side under the logo.*

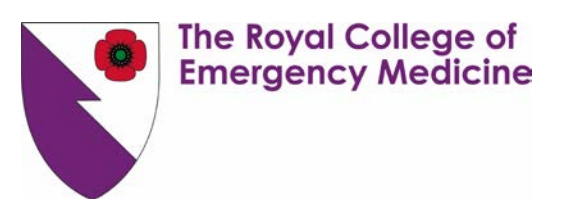

## **2.1 Browsers**

This platform is not optimized for Internet Explorer. **Please use one of the following browsers:**

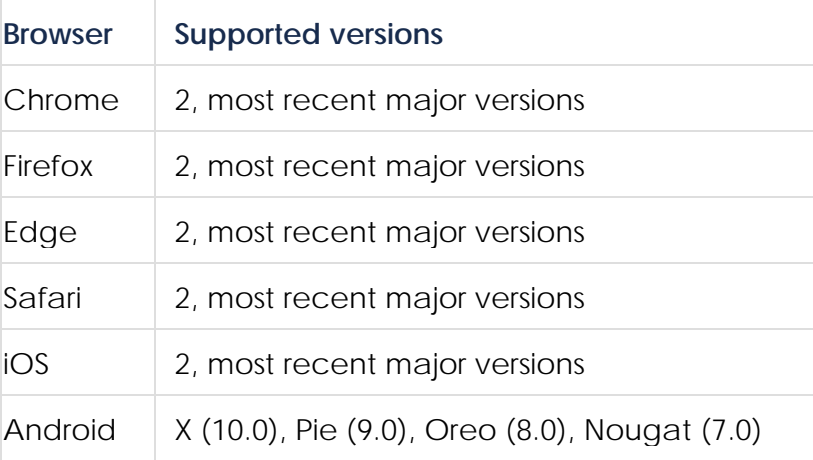